## **DeKalb County Infinite Campus Parent Portal Progress Reports/Report Card Instructions**

Did you know that progress reports/report cards are now available in the Infinite Campus Parent Portal? You can download and view the current progress report from your computer. To get started, follow the steps below.

*Note: This feature currently is not available for the Campus mobile app, so you must access it via an internet browser (Chrome or Firefox only) on your device.*

## **Option 1**

- 1. Go to https://www.dekalbschoolsga.org/.
- 2. Locate the **Campus Portal** icon by scrolling to the bottom of the screen. Click on the icon.

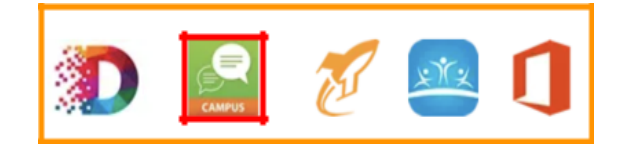

## **Option 2**

Go to https://campus.dekalb.k12.ga.us/campus/portal/dekalb.jsp.

- 3. Select the **Campus Parent** option.
- 4. Enter the Username and Password. Click **Log In**.

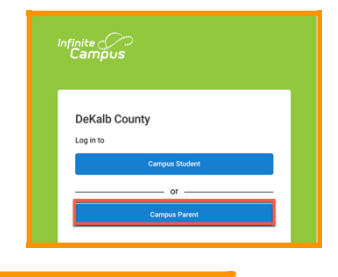

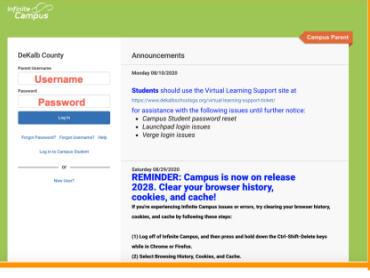

5. Next, select **Documents**. Then, select **Custom Report Card**. The report card is created as an Adobe PDF document and opens in another window.

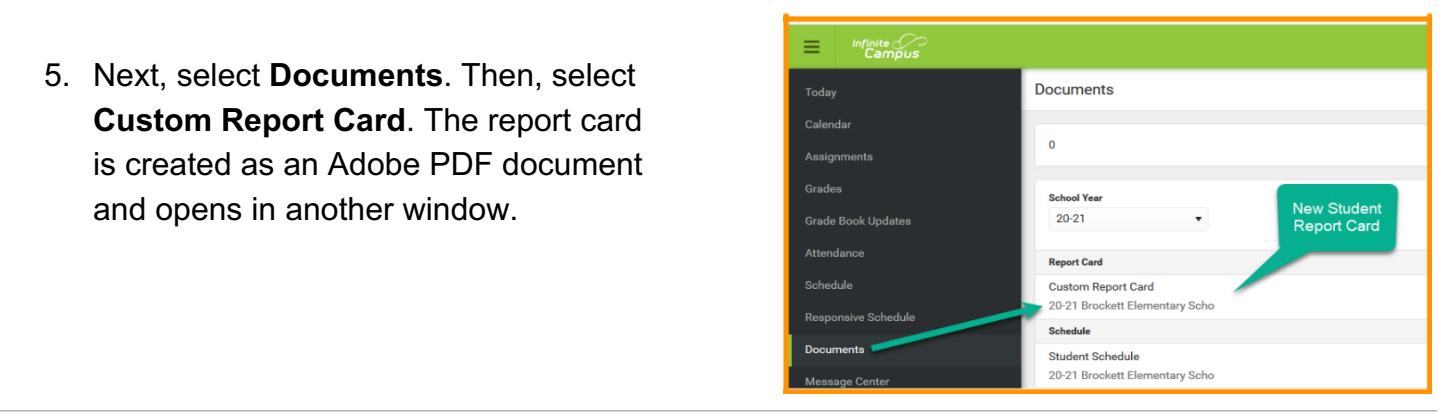